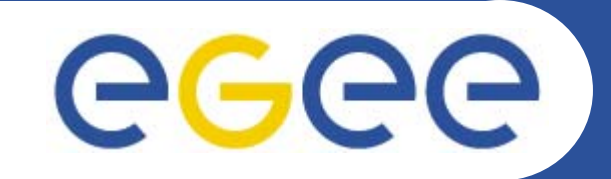

# **GILDA Praticals**

**Giuseppe La Rocca INFN – Catania**

**gLite Tutorial at the EGEE User Forum CERN – Switzerland, 27-28 February 2006**

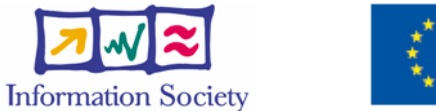

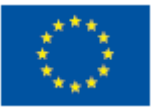

**www.eu-egee.org**

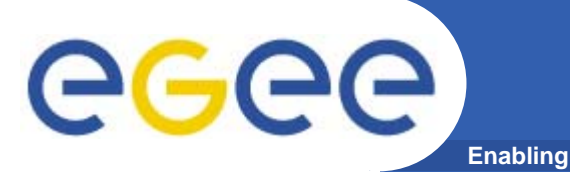

- **• In the glite middleware a user can submit and cancel jobs, query their status, and retrieve their output. These tasks go under the name of Workload Management.**
- **• There are two different User Interfaces to accomplish these tasks. One is the Command Line Interface and the other is the Graphical User Interface.**

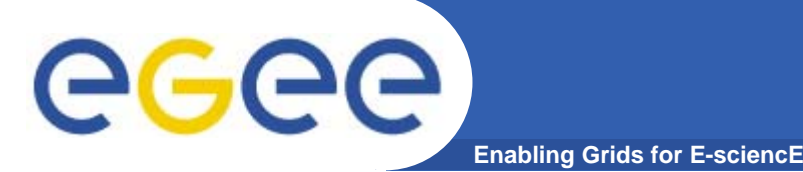

**•Job Submission**

> **Perform the job submission to the Grid. \$ glite-job-submit [options] <jdl\_file>**

- **where <jdl file> is a file containing the job description, usually with extension .jdl.**
	- **--vo <vo name> : perform submission with a different VO than the UI default one.**
	- **--output, -o <output file> save jobId on a file.**
	- **--resource, -r** <resource value> specify the resource **for execution.**
	- **--nomsgi neither message nor errors on the stdout will be displayed.**

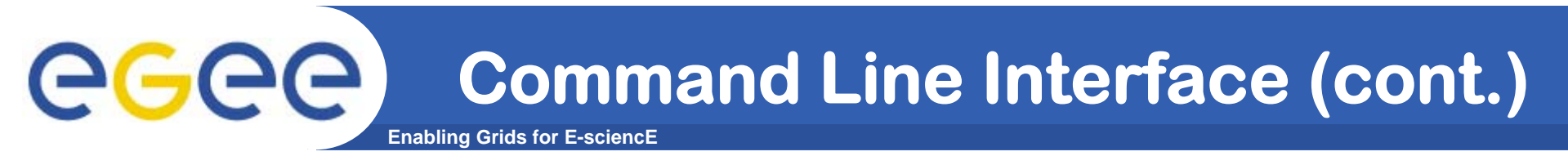

### **If the request has been correctly submitted this is the tipical output that you can get:**

**glite-job-submit test.jdl**

**======================glite-job-submit Success ======================= The job has been successfully submitted to the Network Server. Use glite-job-status command to check job current status. Your job identifier (edg\_jobId) is: - https://lxshare0234.cern.ch:9000/rIBubkFFKhnSQ6CjiLUY8Q**

**===================================================================**

### **In case of failure, an error message will be displayed instead, and an exit status different form zero will be retured.**

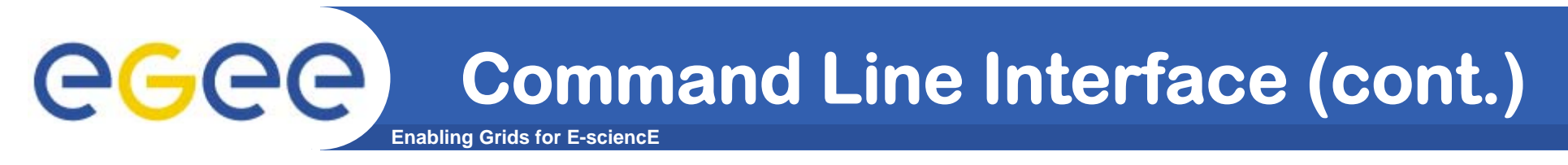

### **If the command returns the following error message:**

**\*\*\*\* Error: API\_NATIVE\_ERROR \*\*\*\* Error while calling the "NSClient::multi" native api AuthenticationException: Failed to establish security context... \*\*\*\* Error: UI\_NO\_NS\_CONTACT \*\*\*\* Unable to contact any Network Server**

**it means that there are authentication problems between the UI and the Network Server (check your proxy or contact the site administrator).**

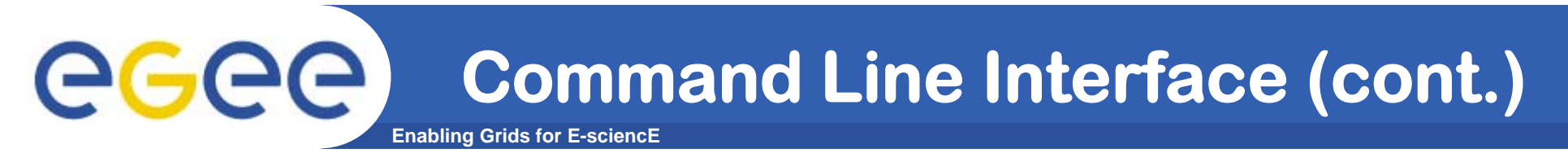

## **It is possible to see which CEs are eligible to run a job specified by a given JDL file using the command**

#### **glite-job-list-match test.jdl**

**Connecting to host lxshare0380.cern.ch, port 7772 Selected Virtual Organisation name (from UI conf file): dteam \*\*\*\*\*\*\*\*\*\*\*\*\*\*\*\*\*\*\*\*\*\*\*\*\*\*\*\*\*\*\*\*\*\*\*\*\*\*\*\*\*\*\*\*\*\*\*\*\*\*\*\*\*\*\*\*\*\*\*\*\*\*\*\*\*\*\*\*\*\*\*\*\*\*\***

#### **COMPUTING ELEMENT IDs LIST**

**The following CE(s) matching your job requirements have been found: adc0015.cern.ch:2119/jobmanager-lcgpbs-infinite adc0015.cern.ch:2119/jobmanager-lcgpbs-long adc0015.cern.ch:2119/jobmanager-lcgpbs-short**

**\*\*\*\*\*\*\*\*\*\*\*\*\*\*\*\*\*\*\*\*\*\*\*\*\*\*\*\*\*\*\*\*\*\*\*\*\*\*\*\*\*\*\*\*\*\*\*\*\*\*\*\*\*\*\*\*\*\*\*\*\*\*\*\*\*\*\*\*\*\*\*\*\*\*\***

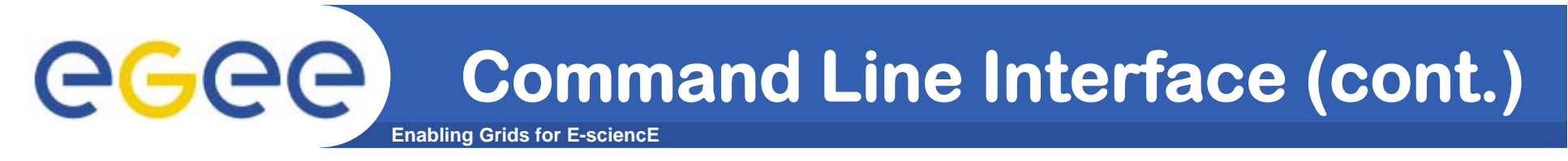

## **After a job is submitted, it is possible to see its status using the glite-job-status command.**

#### **glite-job-status https://lxshare0234.cern.ch:9000/X-ehTxfdlXxSoIdVLS0L0w**

**\*\*\*\*\*\*\*\*\*\*\*\*\*\*\*\*\*\*\*\*\*\*\*\*\*\*\*\*\*\*\*\*\*\*\*\*\*\*\*\*\*\*\*\*\*\*\*\*\*\*\*\*\*\*\*\*\*\*\*\*\***

#### **BOOKKEEPING INFORMATION:**

**Printing status info for the Job: https://lxshare0234.cern.ch:9000/X-ehTxfdlXxSoIdVLS0L0w Current Status: ScheduledStatus Reason: unavailableDestination: lxshare0277.cern.ch:2119/jobmanager-pbs-infinite**

**reached on: Fri Aug 1 12:21:35 2003**

**\*\*\*\*\*\*\*\*\*\*\*\*\*\*\*\*\*\*\*\*\*\*\*\*\*\*\*\*\*\*\*\*\*\*\*\*\*\*\*\*\*\*\*\*\*\*\*\*\*\*\*\*\*\*\*\*\*\*\*\*\***

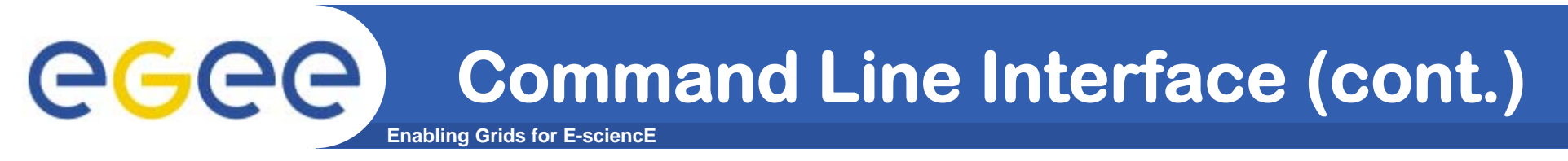

**The option -i <file path> can be used to specify a file with a list of job identifiers (saved previously with the -o option of glite-job-submit).**

**glite-job-status -i jobs.list**

- **---------------------------------------------------------------------------------------------------1 : https://lxshare0234.cern.ch:9000/UPBqN2s2ycxt1TnuU3kzEw**
- **2 : https://lxshare0234.cern.ch:9000/8S6IwPW33AhyxhkSv8Nt9A**
- **3 : https://lxshare0234.cern.ch:9000/E9R0Yl4J7qgsq7FYTnhmsA**
- **4 : https://lxshare0234.cern.ch:9000/Tt80pBn17AFPJyUSN9Qb7Q**
- **a : all**
- **q : quit**

**Choose one or more edg\_jobId(s) in the list - [1-4]all:**

### **If the - -all option is used instead, the status of all the jobs owned by the user submitting the command is retrieved.**

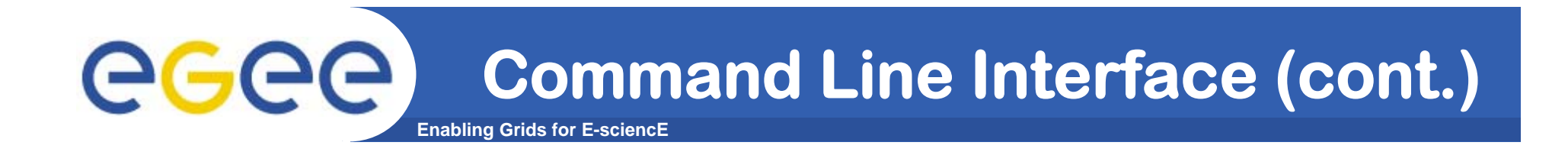

**The --status <state> (-s) option makes the command retrieve only the jobs that are in the specified state, and the --exclude**

**<state> (-e) option makes it retrieve jobs that are not in the specified state.** 

**This two lasts options are mutually exclusive, although they can be used with --from and --to.**

**Example: All jobs of the user that are in the state DONE or RUNNING are retrieved.**

**glite-job-status --all -s Done -s Running**

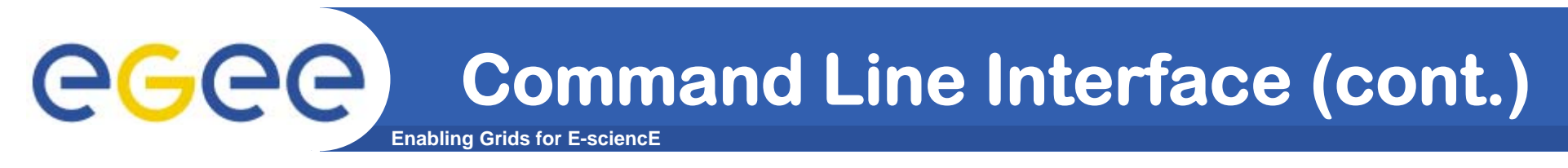

## **A job can be canceled before it ends using the command glite-job-cancel.**

**glite-job-cancel https://lxshare0234.cern.ch:9000/dAE162is6EStca0VqhVkog**

**Are you sure you want to remove specified job(s)? [y/n]n :y =================== glite-job-cancel Success==================== The cancellation request has been successfully submitted for the following job(s)**

**- https://lxshare0234.cern.ch:9000/dAE162is6EStca0VqhVkog**

**===========================================================**

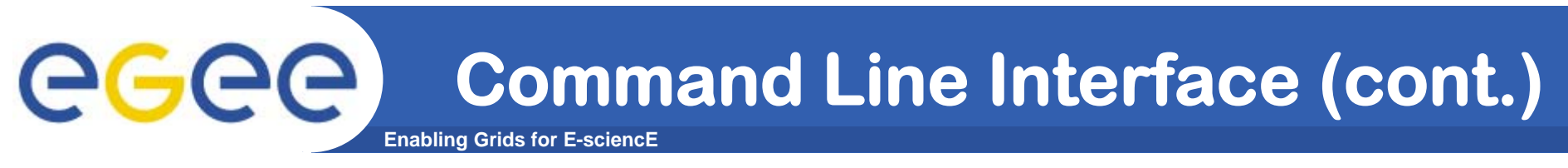

### **After the job has finished (it reaches the DONE status), its output can be copied to the UI**

**glite-job-output https://lxshare0234.cern.ch:9000/snPegp1YMJcnS22yF5pFlg**

**Retrieving files from host lxshare0234.cern.ch \*\*\*\*\*\*\*\*\*\*\*\*\*\*\*\*\*\*\*\*\*\*\*\*\*\*\*\*\*\*\*\*\*\*\*\*\*\*\*\*\*\*\*\*\*\*\*\*\*\*\*\*\*\*\*\*\*\*\*\*\*\*\*\*\*JOB GET OUTPUT OUTCOMEOutput sandbox files for the job: - https://lxshare0234.cern.ch:9000/snPegp1YMJcnS22yF5pFlg have been successfully retrieved and stored in the directory: /tmp/jobOutput/snPegp1YMJcnS22yF5pFlg**

**\*\*\*\*\*\*\*\*\*\*\*\*\*\*\*\*\*\*\*\*\*\*\*\*\*\*\*\*\*\*\*\*\*\*\*\*\*\*\*\*\*\*\*\*\*\*\*\*\*\*\*\*\*\*\*\*\*\*\*\*\*\*\*\*\***

**By default, the output is stored under /tmp, but it is possible to specify in which directory to save the output using the - -dir <path name> option.**

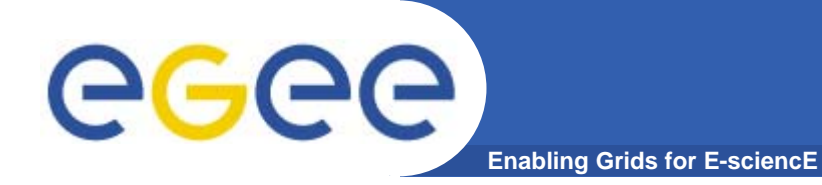

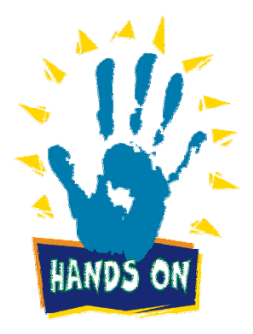

INFSO-RI-508833

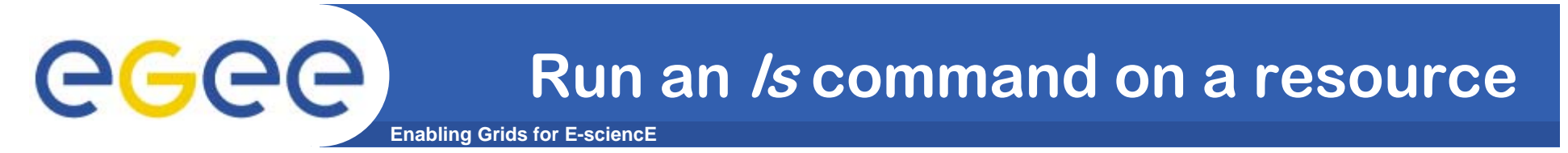

```
Create or modify ls.jdl and ls.sh as follow:
[ 
 Executable ="ls.sh"; 
Arguments ="-al"; 
 StdError ="stderr.log"; 
 StdOutput ="stdout.log"; 
 InputSandbox ="ls.sh"; 
OutputSandbox = {"stderr.log", "stdout.log"}; 
]
```
**ls.sh#!/bin/sh/bin/ls \$1**

### **Make ls.sh script executable with chmod +x ls.sh**

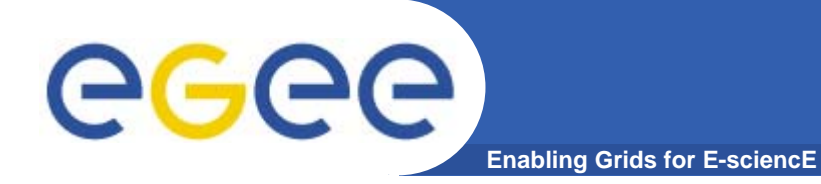

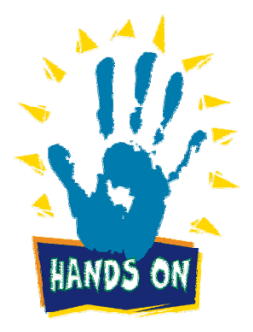

INFSO-RI-508833

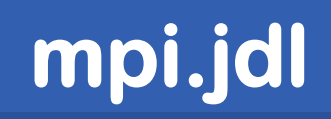

**[ Type <sup>=</sup>"Job"; JobType <sup>=</sup>"MPICH"; Executable <sup>=</sup>"MPItest.sh"; NodeNumber = 2; Arguments <sup>=</sup>"cpi 2"; StdOutput <sup>=</sup>"test.out"; StdError <sup>=</sup>"test.err"; InputSandbox = {"MPItest.sh","cpi"}; OutputSandbox <sup>=</sup> {"test.err","test.out","executable.out"}; Requirements = other.GlueCEInfoLRMSType == "PBS" || other.GlueCEInfoLRMSType == "LSF"; ] Actually the Local Actually the Local specified with NodeNumber specified with NodeNumber Resource**<br>Resource **Manager supports are PBS are PBS used during the invoking of used during the invoking of and LSF only. and LSF only. mpirun command. mpirun command.The number of threadsThe number of threadsattribute agrees with the attribute agrees with the second Argument. It will be second Argument. It will be**

**Enabling Grids for E-sciencE**

eeee

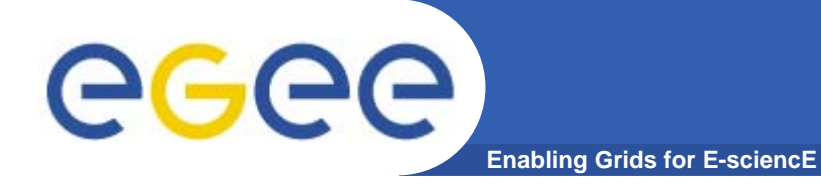

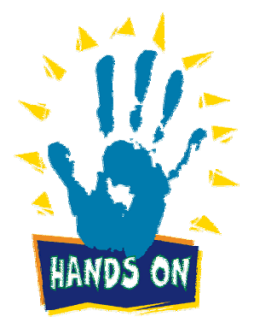

INFSO-RI-508833

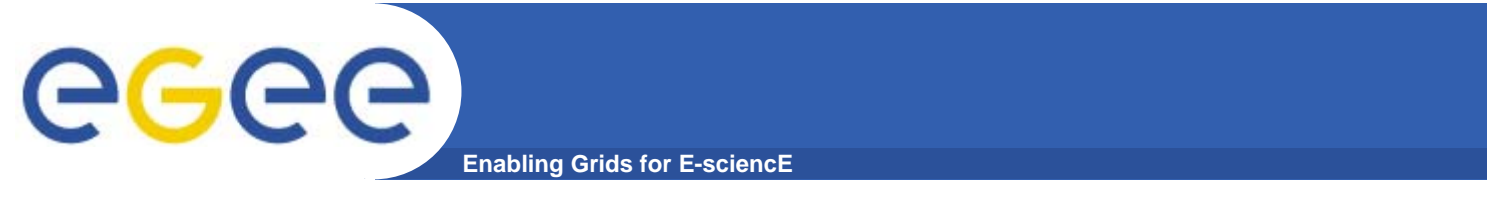

**This exercise allows user to submit a C program.**

**Modify c\_sample.c file as follow:**

```
#include <stdio.h>int main(int argc, char **argv)
{ 
   printf("\n\n\n");
   printf("Hello !\n");
   printf("Welcome to the gLite tutorial, CERN 27th-28th 
   Feb. - 2006 \n\n\n");
   exit(0);
}
```
INFSO-RI-508833

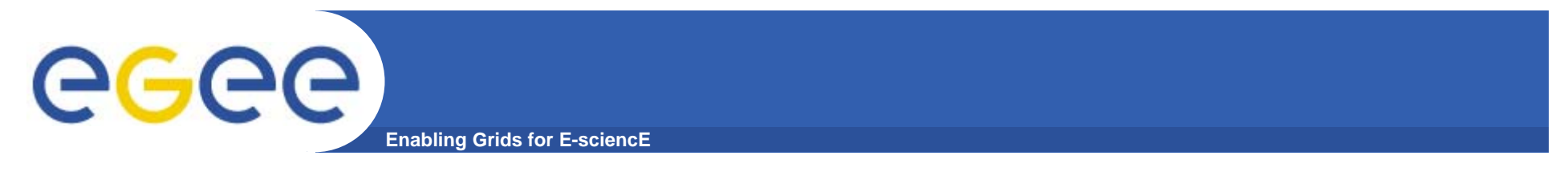

```
Compile your script with: gcc –o c_sample c_sample.c
```

```
Submit the c_sample.jdl job to the grid
```

```
[
   Executable ="/bin/sh";
   Arguments ="start_c_sample.sh";
   StdOutput ="std.out";
   StdError ="std.err";
   InputSandbox = {"c_sample","start_c_sample.sh"};
   OutputSandbox = {"std.err","std.out"};
]
```
### **Inspect the status and retrieve its output when the job is finished.**

INFSO-RI-508833

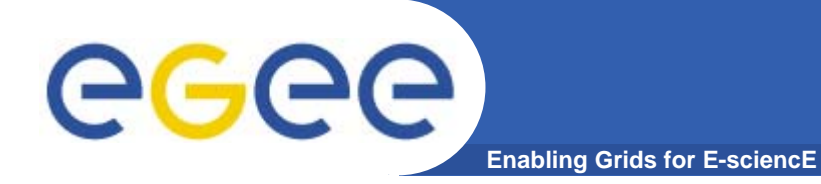

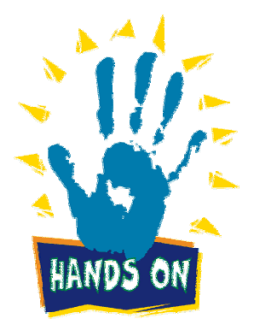

INFSO-RI-508833

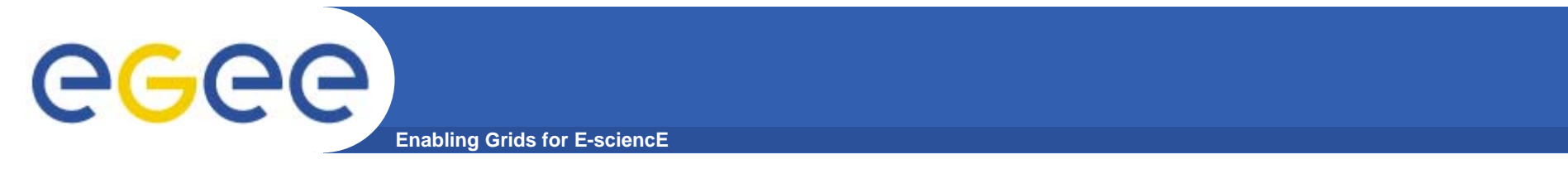

**Modify c\_sample.c file as follow:**

```
#include <stdio.h>
int main(int argc, char **argv)
{
 char *name = argv[1];
 printf("\n\n\n");
 printf("Hello %s!In",name);
 printf("Welcome to ICPT/INFM Tutorial, Trieste 07th-
   17th Feb. - 2006 \n\n\n");
 exit(0);
}
```
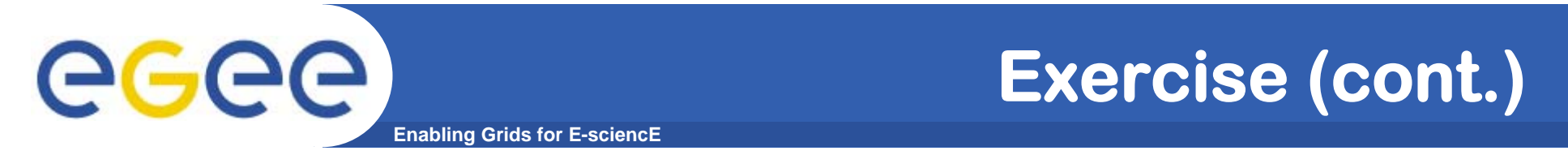

**Compile your script with:**  $\text{gcc}$   $\text{-} \text{o}$  **c** sample c sample.c

**Modify the start\_c\_sample.sh script as follow:**

**#!/bin/shchmod 777 c\_sample ./c\_sample \$1** 

**Modify c\_sample.jdl's Arguments as follow: Arguments = "start\_c\_sample.sh <Your Name>";**

**Submit, inspect the status and retrieve its output when the job is finished.**

INFSO-RI-508833

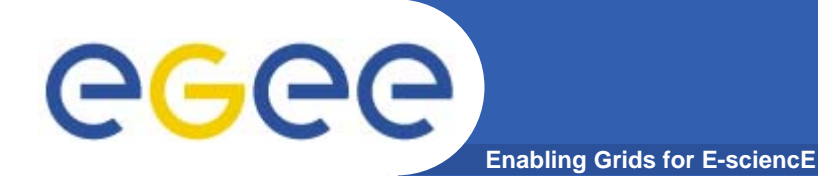

## **View user Credits**

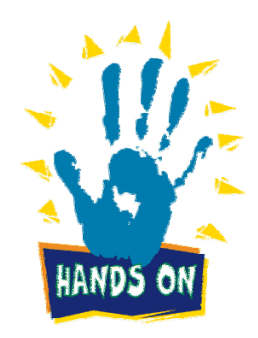

INFSO-RI-508833

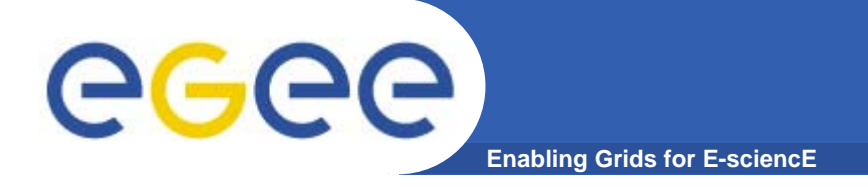

### **\$ dgas-check-balance**

**User: Giuseppe La Rocca E-mail: giuseppe.larocca@ct.infn.it Subject: /C=IT/O=GILDA/OU=Personal Certificate/L=INFN Catania/CN=Giuseppe La Rocca/Email=giuseppe.larocca@ct.infn.it Assigned credits (0=infinite): 0 Booked credits: 0Used credits: 451Used wall clock time (sec): 1187 Used CPU time (sec): 264 Accounted jobs: 22**

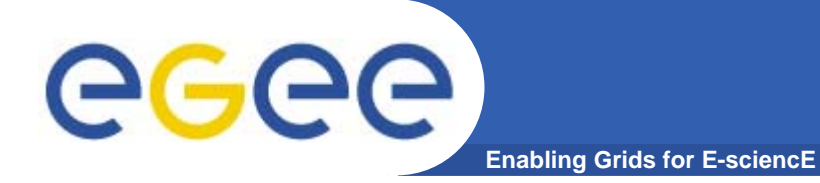

# **View CE Price**

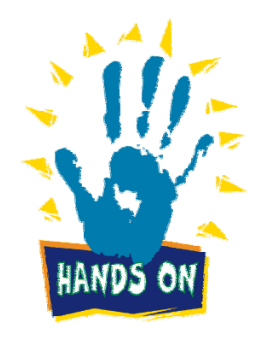

INFSO-RI-508833

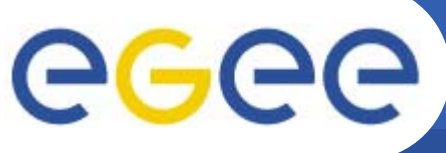

**Enabling Grids for E-sciencE**

**Usage: dgas-check-ce-price <CE name>:2119/jobmanager-lcgpbs- <queue>**

### **Example: dgas-check-ce-price grid010.ct.infn.it:2119/jobmanager-lcgpbs-short**

### **Price Authority queried at: Thu Oct 20 18:43:39 CEST 2005 Computing Element: grid010.ct.infn.it:2119/jobmanager-lcgpbsshort**

**Price (credits for 100 CPU secs): 170**

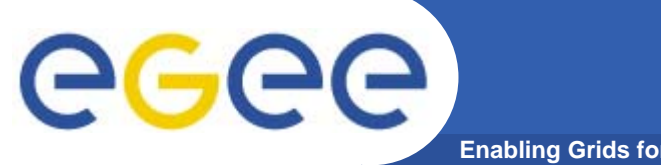

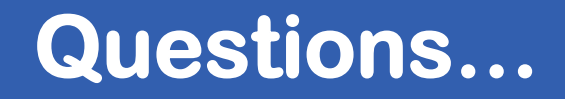

**Enabling Grids for E-sciencE**

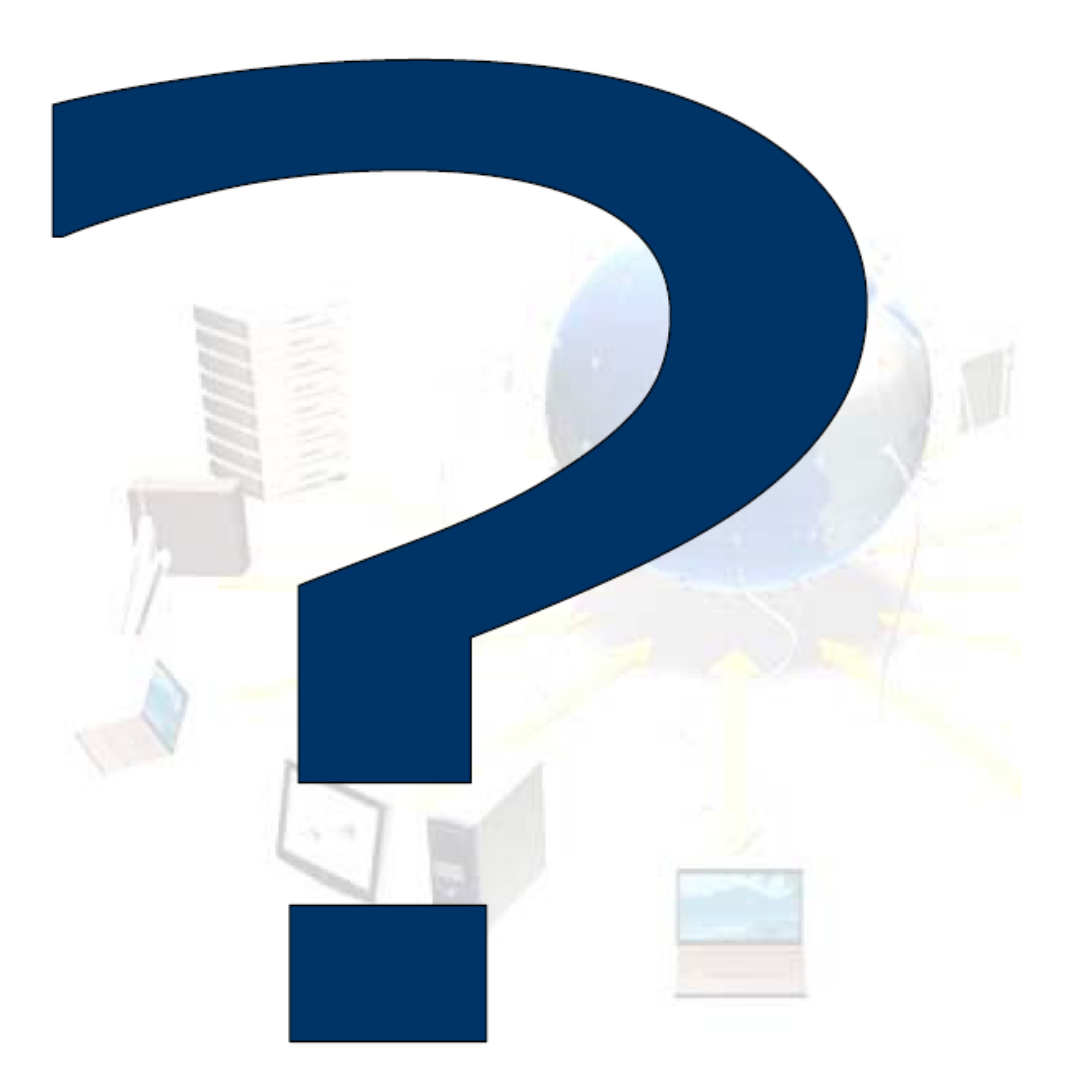

INFSO-RI-508833